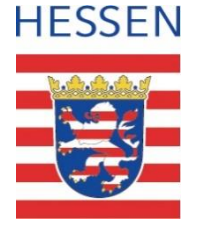

#### **Schul-ID Hessen**

# Anleitung zur Deaktivierung der Diagnosedaten in Microsoft Windows 10

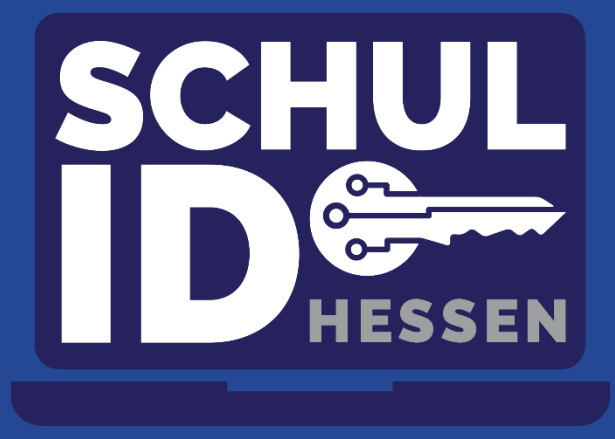

**Hessisches Kultusministerium** Mittwoch, 03. August 2022 **Hessisches Kultusministerium**

#### **Vorbemerkung**

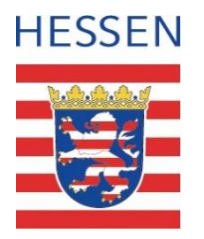

- Diese Anleitung beschreibt, wie unter Windows 10 die Erfassung von Diagnose- und Telemetriedaten eingeschränkt wird.
- Das Senden von Daten an Microsoft durch Ihr Betriebssystem oder bei der Nutzung eines Browsers ist damit nicht komplett zu unterbinden.
- Die Anleitung erhebt keinen Anspruch auf Aktualität oder Vollständigkeit, sondern liefert Nutzerinnen und Nutzer einen Anhaltspunkt für die Verbesserung der Einrichtung Ihres privaten Endgerätes.
- Empfohlen wird die Nutzung standardisierter und gemanagter Endgeräte für dienstliche Zwecke.

# Öffnen Sie die Einstellungs-App mit "Windows-Taste" + "I".

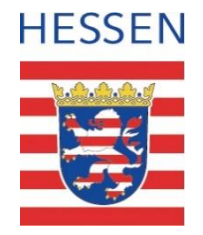

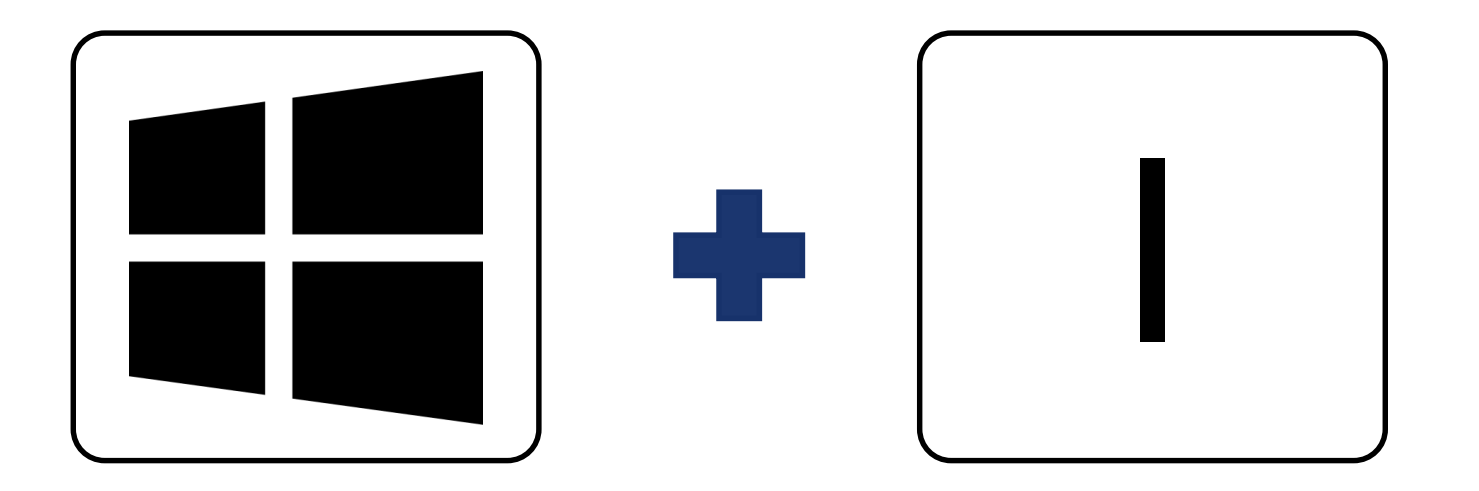

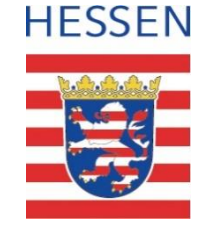

#### Menü "Datenschutz" auswählen.

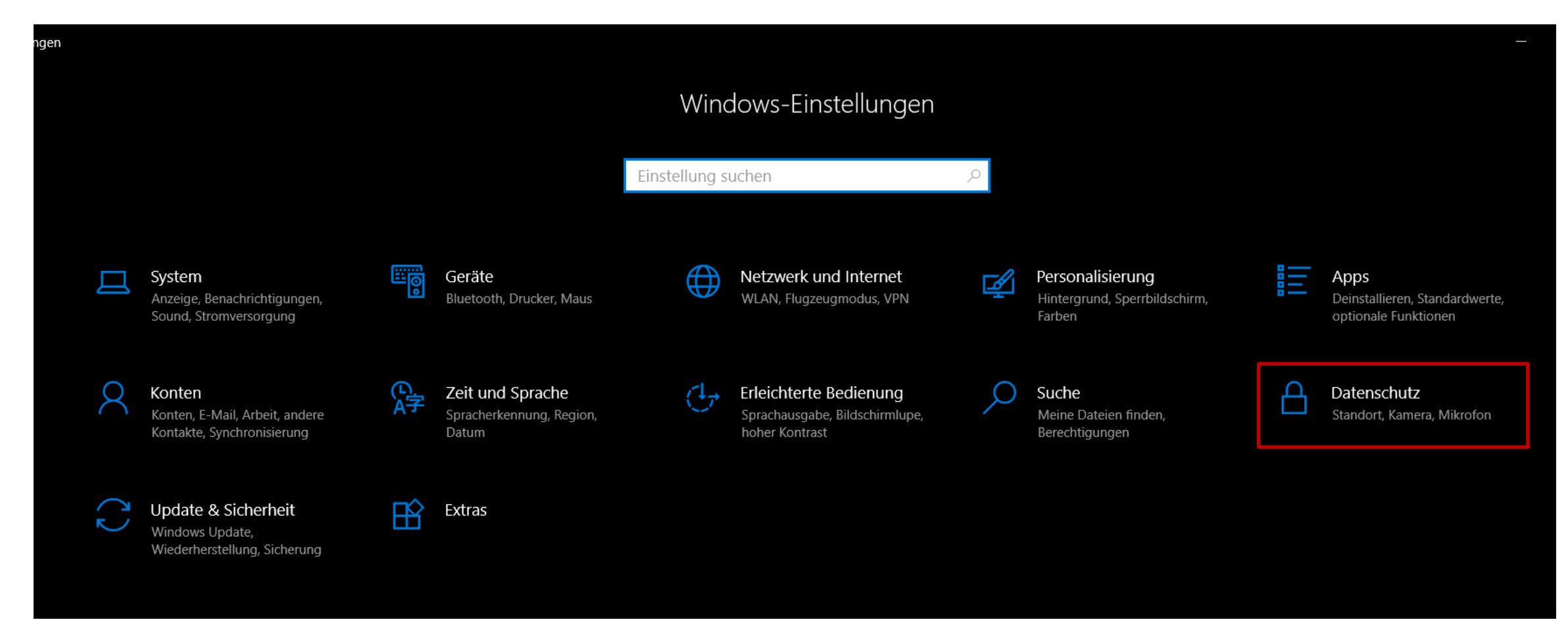

# **Menü "Allgemein" auswählen.**

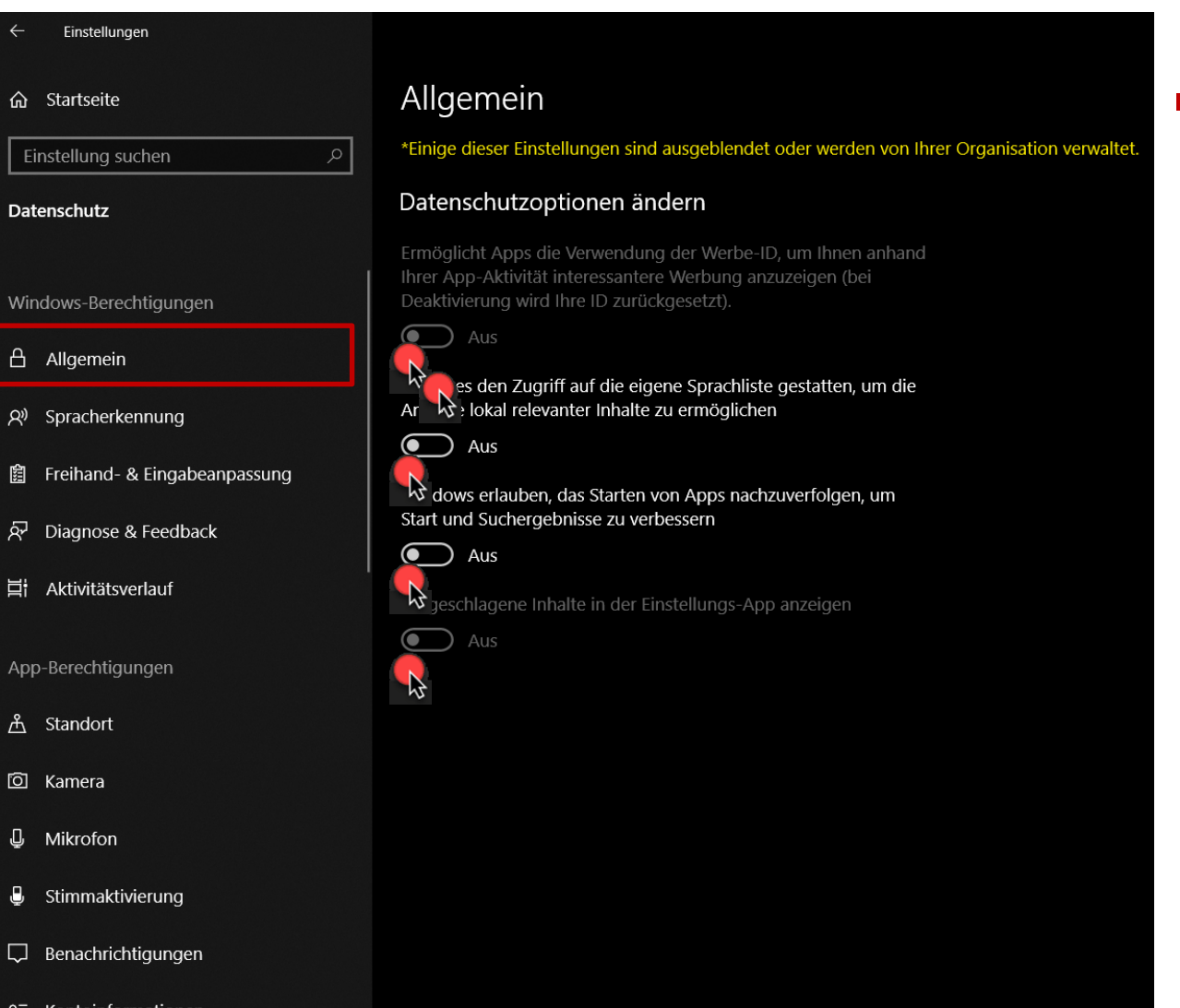

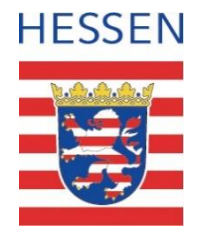

- Wählen Sie diese Einstellungen für eine datenschutzfreundliche Verwendung:
	- Datenschutzoptionen ändern: Aus
	- Website den Zugriff auf die eigene Sprachliste gestatten…: Aus
	- Windows erlauben, das Starten von Apss nachzuverfolgen,…: Aus
	- Vorgeschlagene Inhalte in der Einstellungs App anzeigen: Aus

Donnerstag, 23. Juni 2022

Donnerstag, 23. Juni 2022

# Menü "Spracherkennung" auswählen.

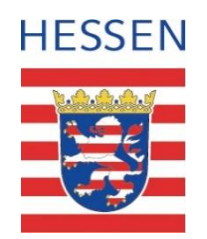

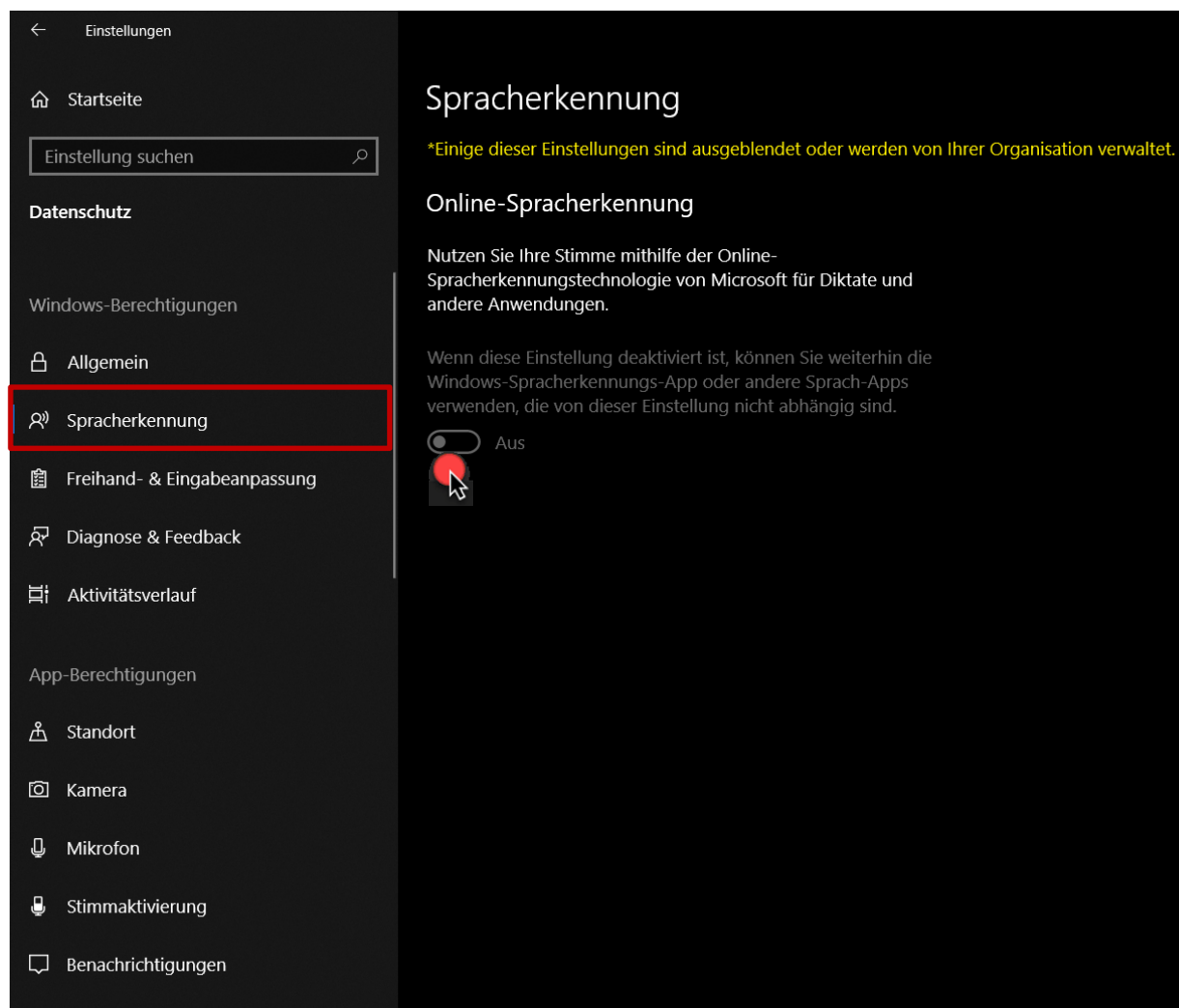

- **Wählen Sie diese Einstellungen** für eine datenschutzfreundliche Verwendung:
	- **-** Online-Spracherkennung: Aus

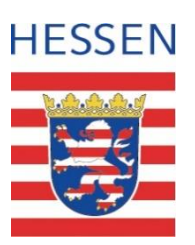

# **Menü "Freihand & Eingabeanpassung" auswählen.**

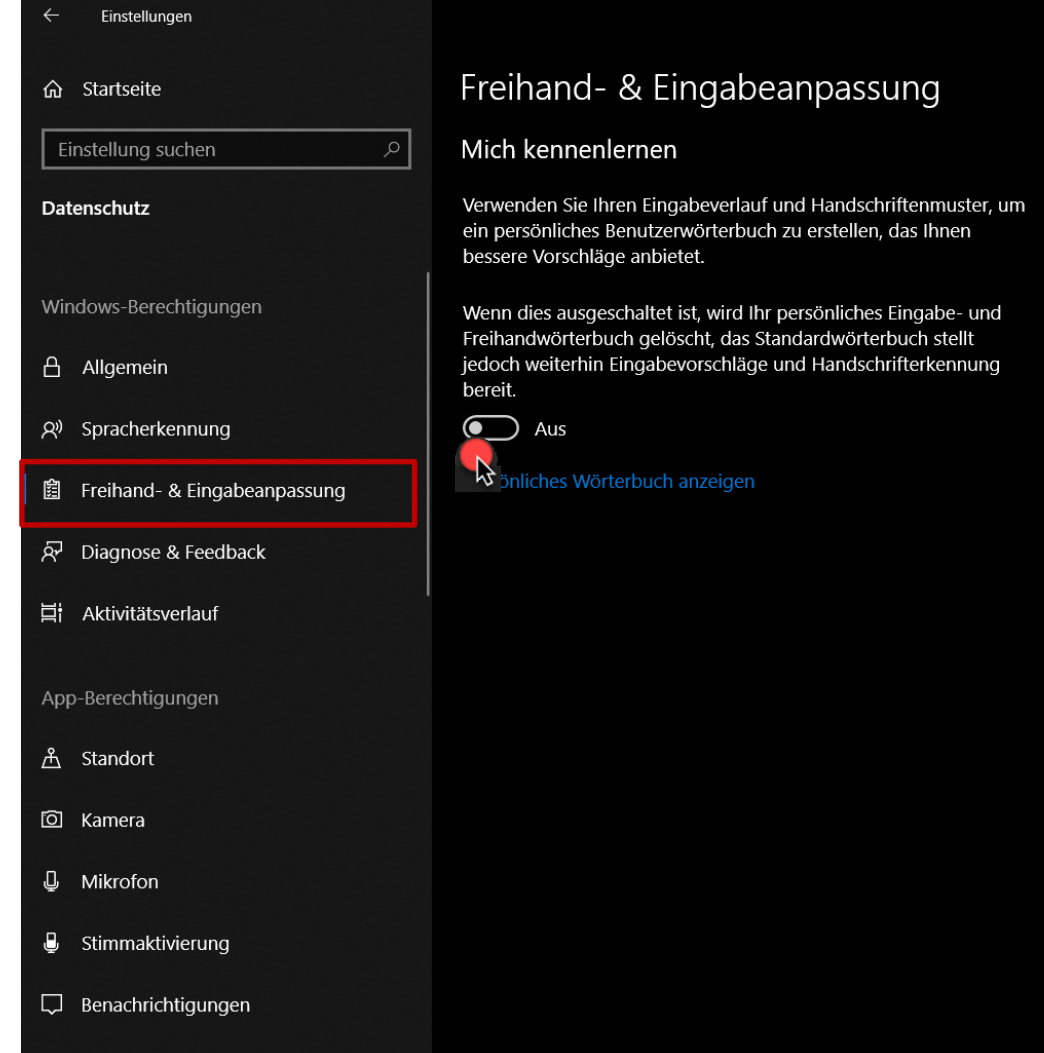

- Wählen Sie diese Einstellungen für eine datenschutzfreundliche Verwendung:
	- **Mich kennenlernen: Aus**

# Menü "Diagnose & Feedback" auswählen.

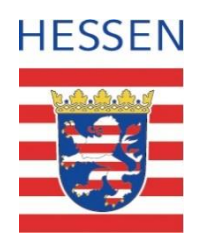

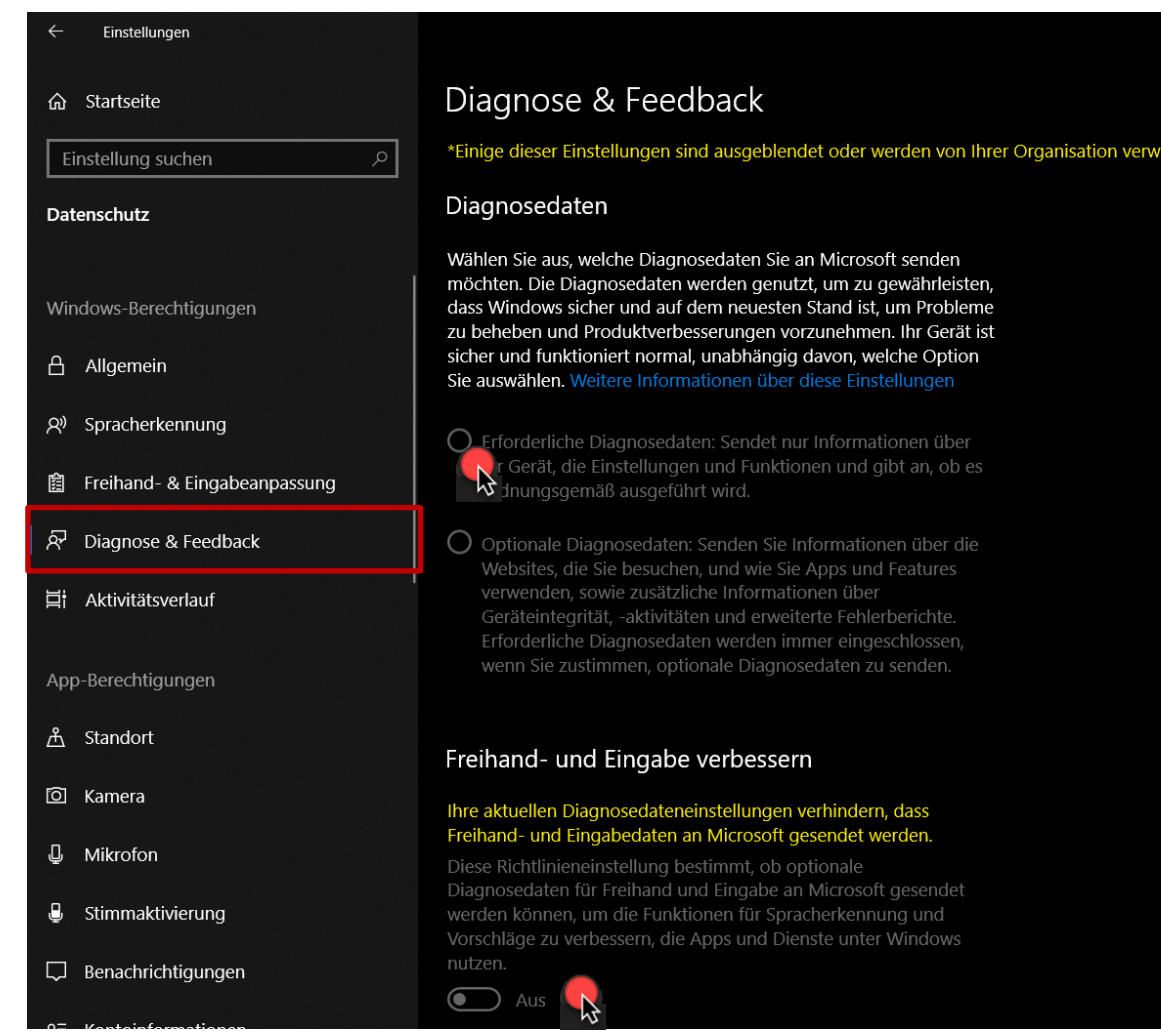

- Wählen Sie diese Einstellungen für eine datenschutzfreundliche Verwendung:
	- Diagnosedaten: Erforderliche Diagnosedaten
	- **Freihand und Eingabe verbessern: Aus**
	- **Individuelle Benutzererfahrung: Aus**
	- Diagnosedaten anzeigen: Aus
	- Diagnosedaten löschen: Löschen
	- Feedbackhäufigkeit: Nie

### **Menü "Aktivitätsverlauf" auswählen.**

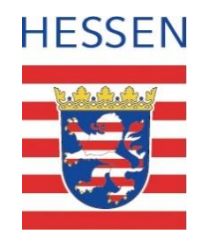

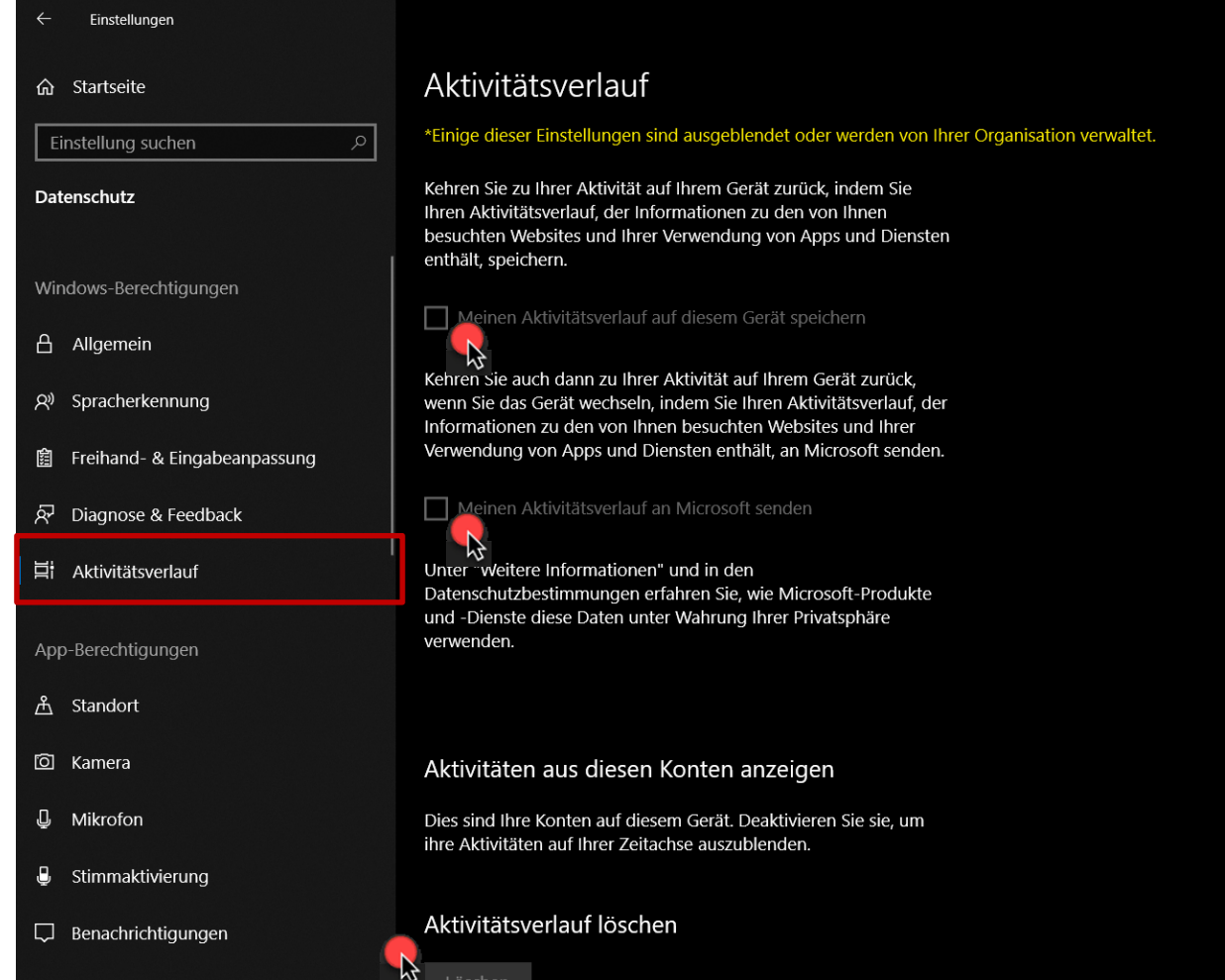

- Wählen Sie diese Einstellungen für eine datenschutzfreundliche Verwendung:
	- **Meinen Aktivitätsverlauf auf diesem** gerät speichern: Deaktiviert
	- **Meinen Aktivitätsverlauf an Microsoft** senden: Deaktiviert
	- Aktivitätsverlauf löschen: Löschen